#### ------------ПЕДАГОГІКА І ПСІХАЛОГІЯ

УЛК 681.3

## А.Л. Голозубов

# ИСПОЛЬЗОВАНИЕ ПЕРСОНАЛЬНЫХ КОМПЬЮТЕРОВ В РАСЧЕТАХ КУРСОВОГО ПРОЕКТИРОВАНИЯ ПО ТЕХНИЧЕСКИМ ДИСЦИПЛИНАМ

Целью настоящей работы является описание внедрения в учебный процесс для повышения качества образования инновационных технологий, с применением персональных компьютеров (ПК).

Анализ выполнения курсовых работ по деталям машин, теории механизмов и машин показывает, что основные проблемы их выполнения связаны с трудоемкими повторяющимися расчетами, на которые, как правило, приходится основная часть ошибок. При этом данные операции являются чисто механическими и не содержат элементов творчества. Среди случайных ошибок наиболее частыми являются описки, пропуски и т.д. Дополнительные сложности расчетов курсового проектирования связаны с необходимостью повторения уже сделанных вычислений, например, из-за невыполнения условий проверочных расчетов.

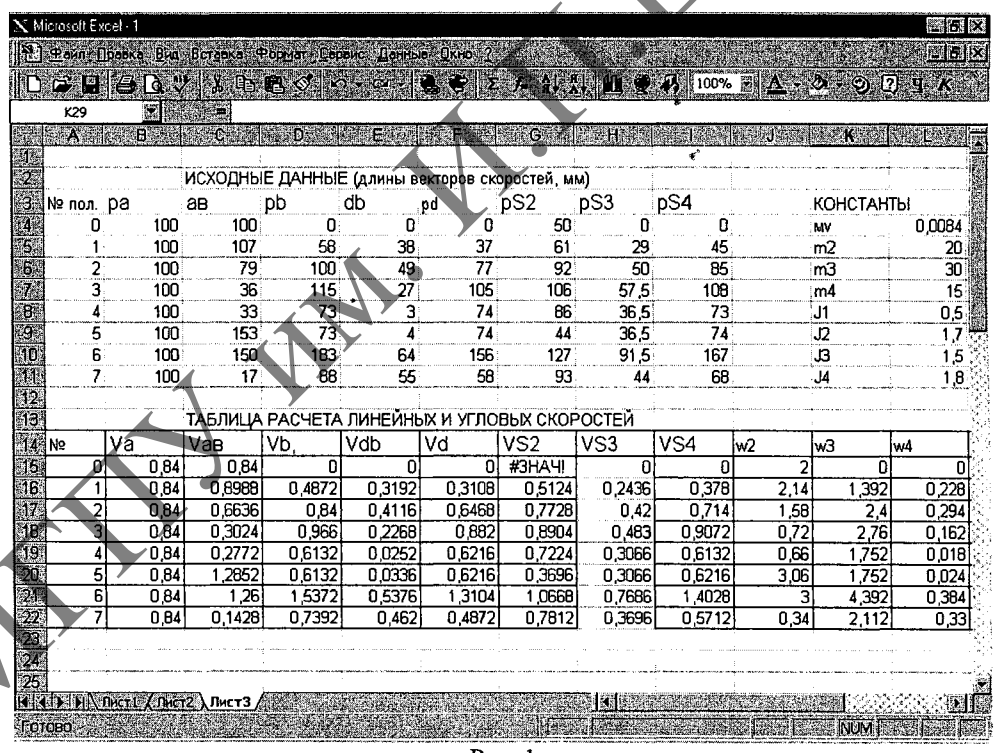

Рис. 1

Использование  $\Pi\mathbf{K}$ позволяет значительно сократить трудоемкость проведения расчетов, сосредоточив основное внимание не на рутинной работе, а на творческом процессе. Автоматизация процесса расчета лает возможность многократного пересчета путем изменения любого количества вхолных И промежуточных параметров, превращая работу над курсовым проектом  $\mathbf{B}$ целенаправленный процесс поиска оптимальных конструкторских и технологических решений. Одновременно студенты овладевают навыками работы на ПК и получают опыт прикладного использования полученных знаний.

Для проведения расчетов использовался табличный процессор Excel. который позволяет проводить следующие операции:

 $\mathbf{1}$ . Ввод данных в табличной форме.

Задание алгоритма расчета (ввод формул) и проведение расчета по ним.  $\mathcal{L}$ 

Запись результатов расчетов в табличной форме.  $\overline{3}$ .

X Microsoft Excel . 1

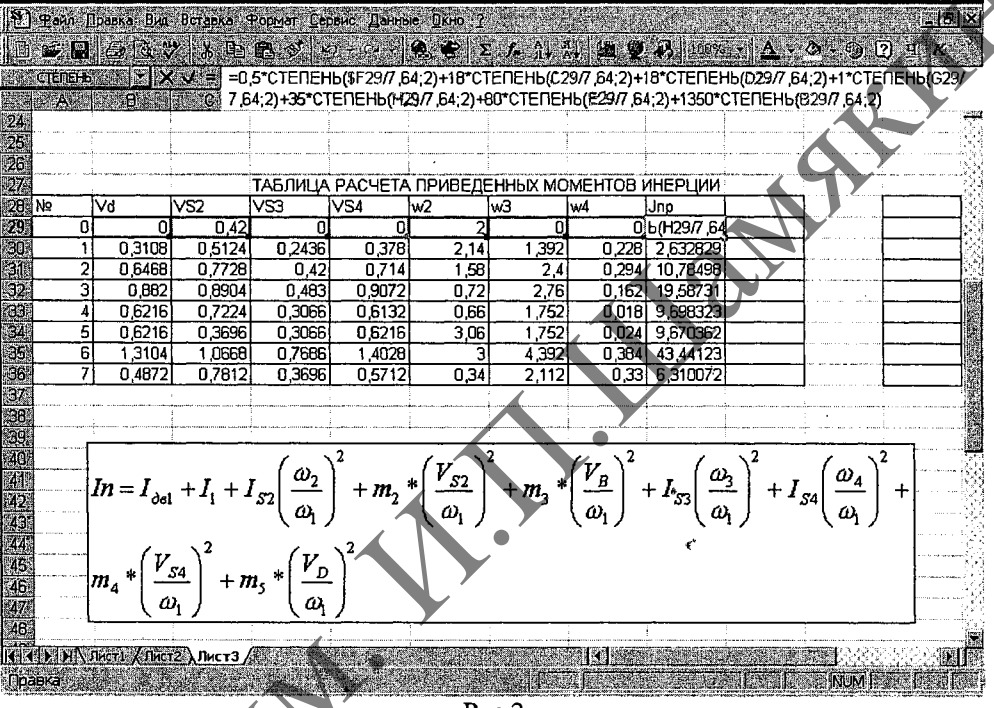

 $P$ ис. $2$ 

Ввод данных в табличной форме практически исключает появление случайных ошибок и описок. Дальнейшие вычисления связаны, как правило, с операциями над первичными данными с использованием различных констант (масштабных коэффициентов, справочных данных и т.д.). В целях облегчения работы целесообразно выделять константы в отдельную таблицу, на которую в процессе работы делаются ссылки, хотя в некоторых случаях более удобно располагать константы и определяемые величины в одной таблице (Рис. 1). Рядом с таблицами целесообразно размещать формулы, по которым производятся вычисления (Рис. 2).

Для набора алгоритма вычисления достаточно выбрать ячейку и нажать клавишу « = » (или использовать пиктограмму), после чего ввести алгоритм согласно формуле. Формулы могут ссылаться на ячейки текущего листа, листов той же книги или других книг. При указании ссылки на ячейку адрес ячейки можно набирать непосредственно на клавиатуре, однако более удобно это делать нажатием левой клавиши мыши после позиционирования указателя на выбранной ячейке.

В Microsoft Excel содержится большое количество стандартных формул, называемых функциями. Функции могут быть использованы в процессе набора алгоритма и содержать в себе адресацию необходимых для вычислений ячеек. Основные ошибки при наборе формул связаны с несоответствием количества открывающих и закрывающих скобок, отсутствием необходимых аргументов для работы некоторых функций, либо превышением их числа. При этом необходимо

102

# ПЕДАГОГІКА І ПСІХАЛОГІЯ

помнить, что в одну функцию можно вложить не более семи подфункций. При создании формулы Microsoft Excel будет выделять вводимые круглые скобки. Microsoft Excel отображает ошибку, если формула обработана неправильно. Например, если формуле требуются числовые значения, а на самом деле указаны текстовые, то отобразится ошибка. Ошибка появляется при удалении ячейки, на которую ссылается функция, а также при использовании ячейки, ширины которой не хватает для вывода результата.

Ошибки могут возникать не только из-за неправильной обработки формулы Например, если отображается ошибка #Н/Д или #ЗНАЧ!, то, возможно, ошибка содержится в ячейке, на которую ссылается формула.

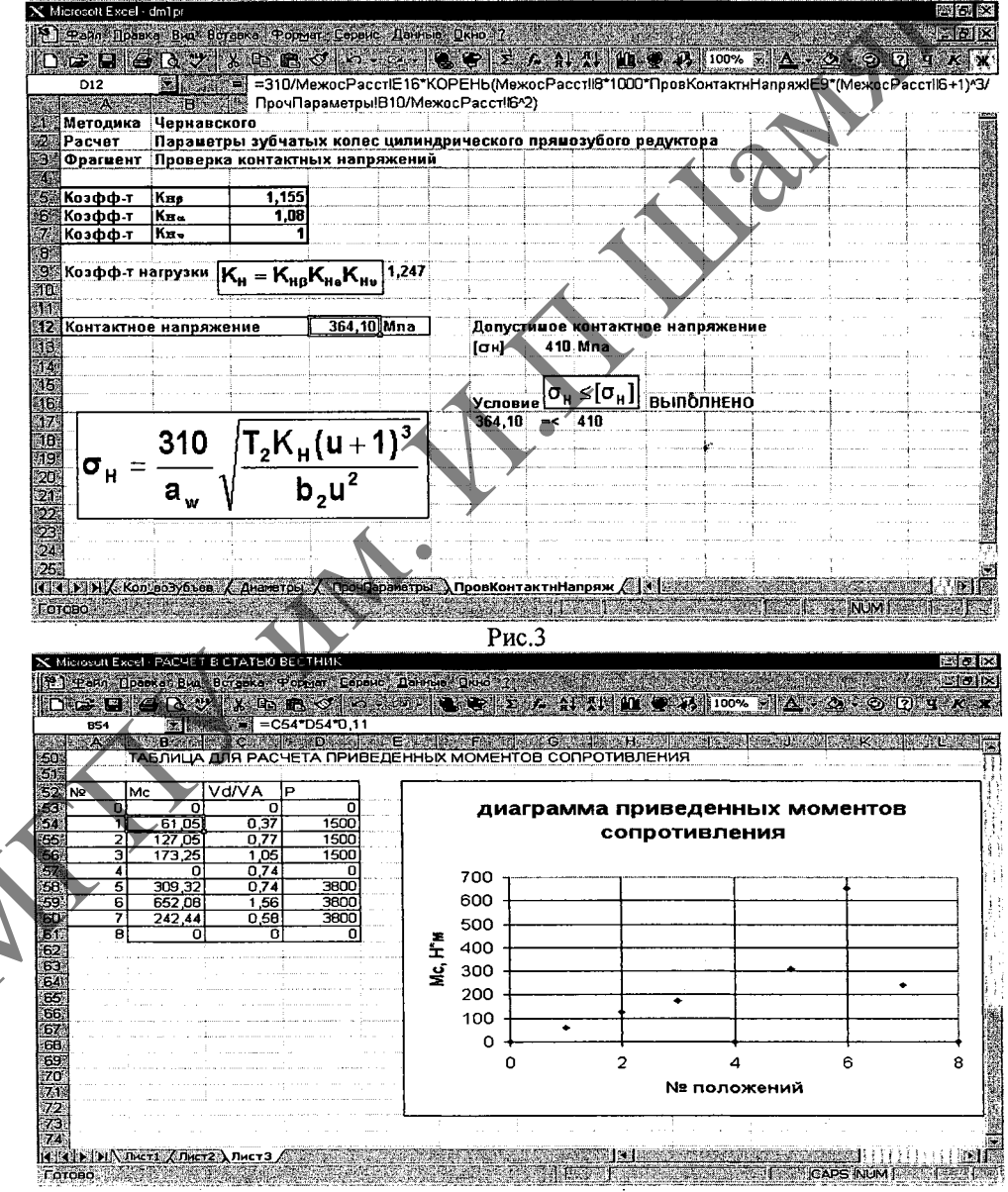

Рис. 4

Для проверки правильности набора алгоритма вычисления достаточно активизировать ячейку, в которую записывается результат вычислений, и щелкнуть левой клавишей мыши на любой элемент. При этом все ссылки на ячейки в формуле будут выделены определенным цветом, таким же, как и цвет ячейки, на которую приведена ссылка в формуле. Это позволяет оперативно проверять введенный алгоритм на наличие ошибок  $(Pic. 2).$ 

При возникновении необходимости правки формулы достаточно активизировать ячейку, в которой производятся вычисления, и внести изменения в алгоритм, например меняя адресацию ячеек. В случае необходимости пересчета результата вычислений с использованием новых значений достаточно изменить значения в необходимых данных ячеек, после чего нажать Enter. Microsoft Excel автоматически пересчитает формулу по введенному алгоритму с записью результата вычислений в прежнюю ячейку. Данная возможность является основным элементом в проведении повторяющихся вычислений, а также служит средством для оперативного исправления ошибок. Эффективность расчетов возрастает, если составлен четкий алгоритм для всех стадий расчета, при этом наиболее рационально использовать не числовые значения, а ссылки на ячейки. В этом случае весь расчет является сквозным и при изменении любого задаваемого или вычисляемого параметра происходит полный перерасчет. Это позволяет широко варьировать различные значения констант, которые часто задаются в некоторых интервалах для получения приемлемых результатов расчета.

Данное положение характерно для расчетов деталей машин, где достаточно трудно выбрать необходимое значение параметра из имеющегося интервала. При этом в одной или нескольких связанных формулах могут одновременно содержаться несколько констант (Рис. 3).

Запись результатов вычислений также необходимо приводить в табличной форме. Это позволяет быстро находить ошибки по анализу расчетов в характерных точках. Например, при кинематическом анализе механизмов известно, что в крайних положениях скорости выходных равны нулю, как и угловые скорости вращающихся звеньев, не имеющих кинематических пар с кривошипом, и т.д. Табличная форма также удобна тем, что позволяет наглядно сравнивать расчетные данные, например для одного положения, или значения какого-либо параметра для разных положений. Таким образом выявляются многие ошибки и неточности при расчете скоростей и ускорений для звеньев механизмов, совершающих симметричное движение внутри цикла. Как, например, шатун кривошилно-ползунного механизма, кулиса кулисного механизма и т.д. В некоторых случаях (например, наличие сложных зависимостей действующих сил от положений механизма) целесообразно строить по полученным данным графики (Рис. 4). Это позволяет контролировать правильность расчетов по виду полученных зависимостей. Внедрение предложенной методики использования ПК проводилось на уровне студентов и преподавателей.

Анализ показал, что использование ПК для проверки правильности выполнения расчетов в курсовом проектировании деталей машин и теории механизмов и машин значительно снижает трудоемкость и повышает качество проверки, при этом оказывается возможным определение ошибок в каждом конкретном вычислении. Использование предложенной методики студентами проводилось в кружке «Применение ПК в технических расчетах» и показало, что студенты успешно справлялись с проведением расчетов в курсовом проектировании.

#### **Summary**

In this article the technique of use of the personal computer at calculations of course designing on details of machines and the theory of mechanisms and machines is offered. The basic data allowing students and teachers familiar with bases of work on the personal computer are resulted, independently to start the decision of technical problems.

Поступила в редакцию 26.03.03.

104